LRP-tilausten maksu- ja toimitustietojen päivittäminen

Opi päivittämään ja muuttamaan Loyalty (LRP) tilauksesi maksu- ja toimitustiedot.

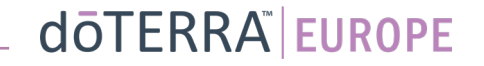

#### Loyalty-kuukausitilaukseen (LRP-tilaukseen) pääsee kahta reittiä

- 1. Kotisivun kautta:
- Kuukausitilaus-laatikossa napsauta violettia muokkauspainiketta.

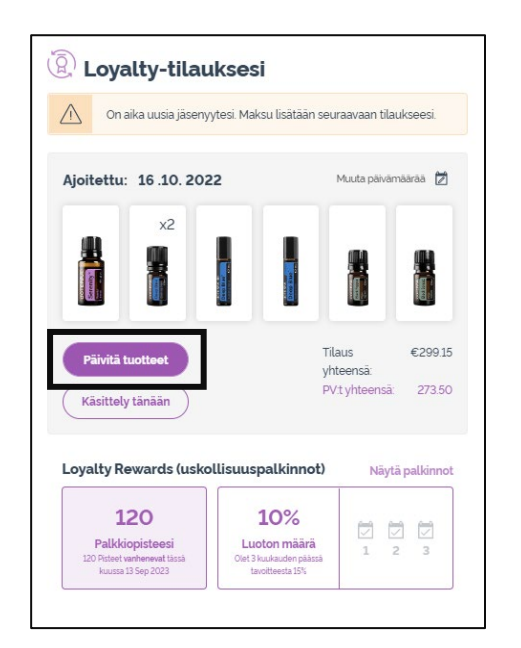

2. Oma tili -pudotusvalikon kautta

- Vie kursori kohtaan Oma tili ja valitse Loyalty-tilaukseni.
- Valitse Hallitse tilausta.

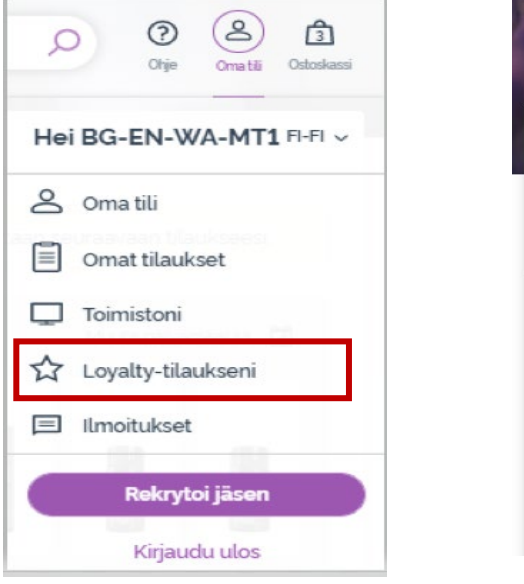

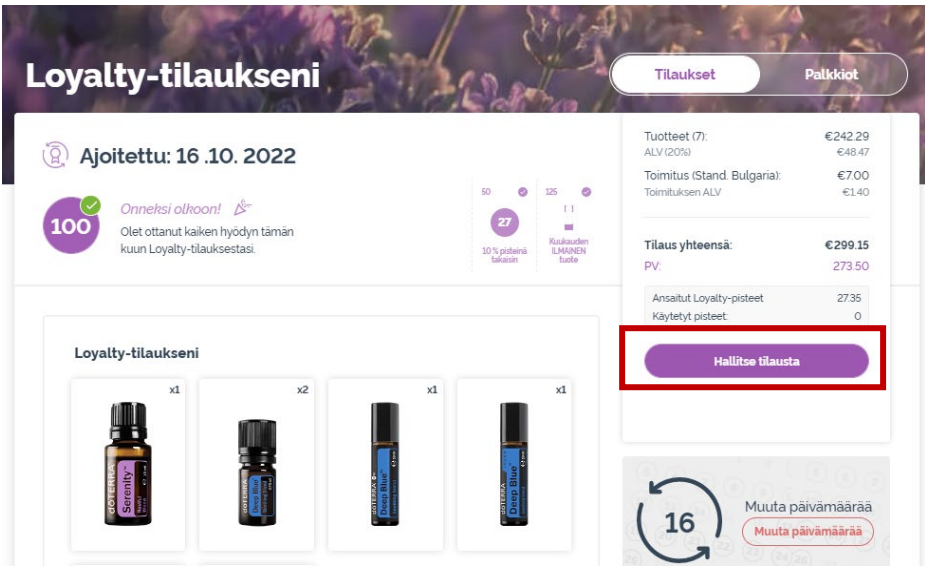

#### dōTERRA EUROPE

 $\mathcal{L} = \{1,2,3\}$ 

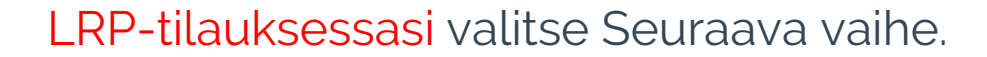

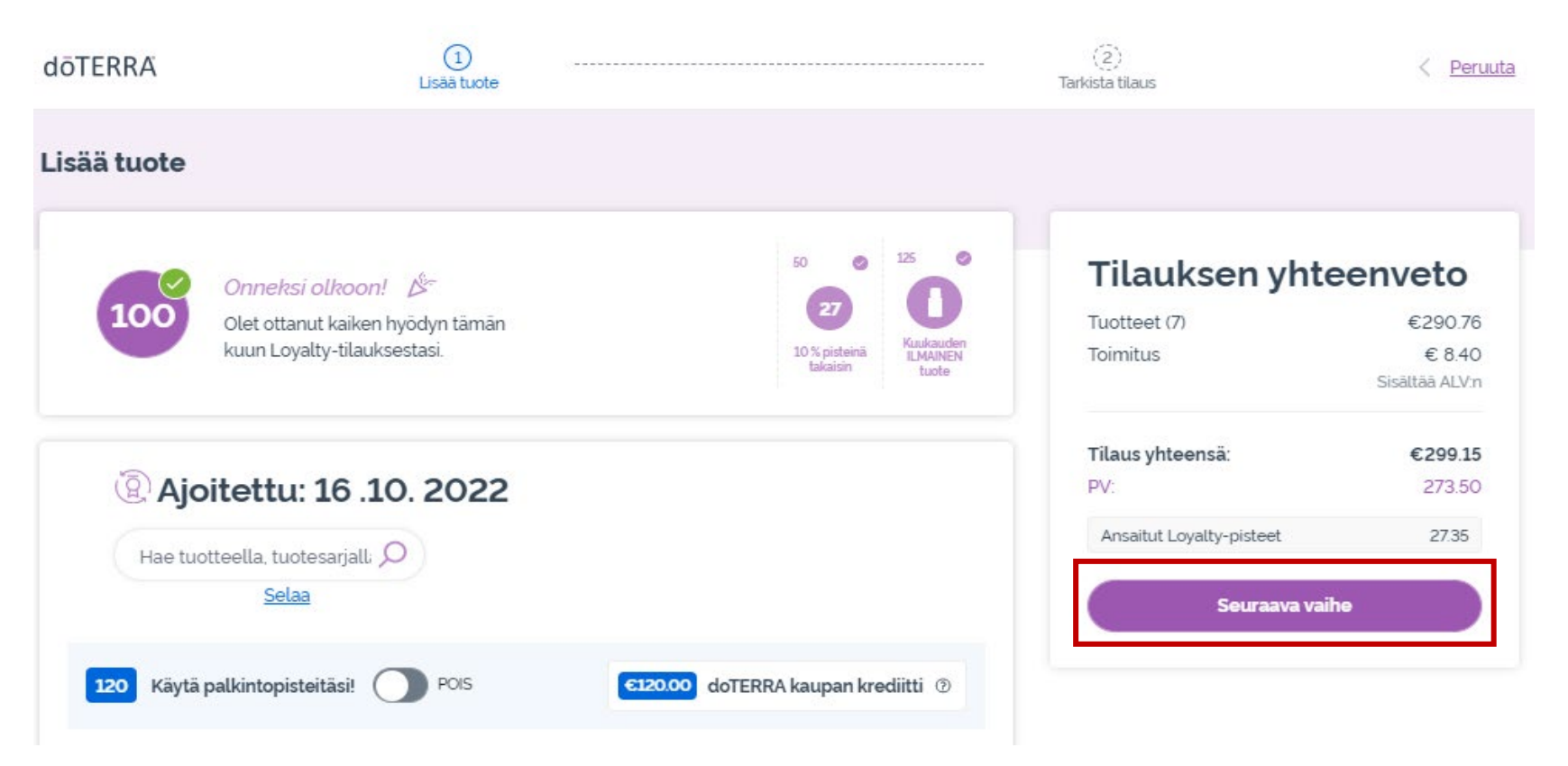

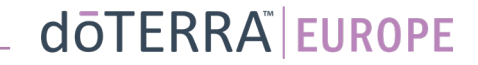

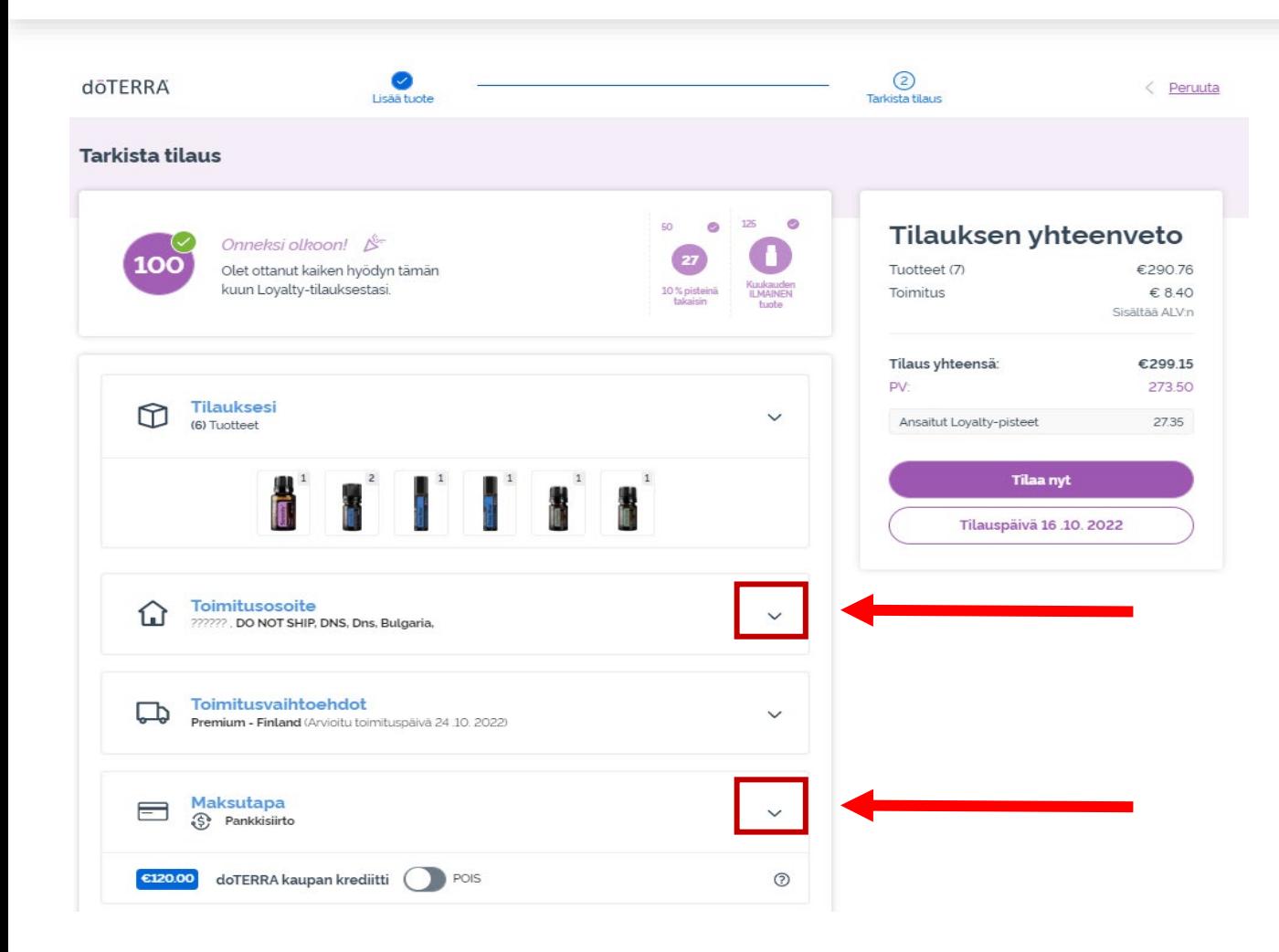

Jos haluat päivittää maksutai toimitustietojasi, mene toiseen vaiheeseen (Tarkista tilaus).

Napsauta V-kuvaketta kohdassa, jota haluat muuttaa.

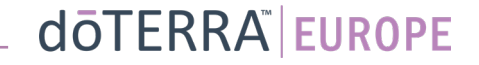

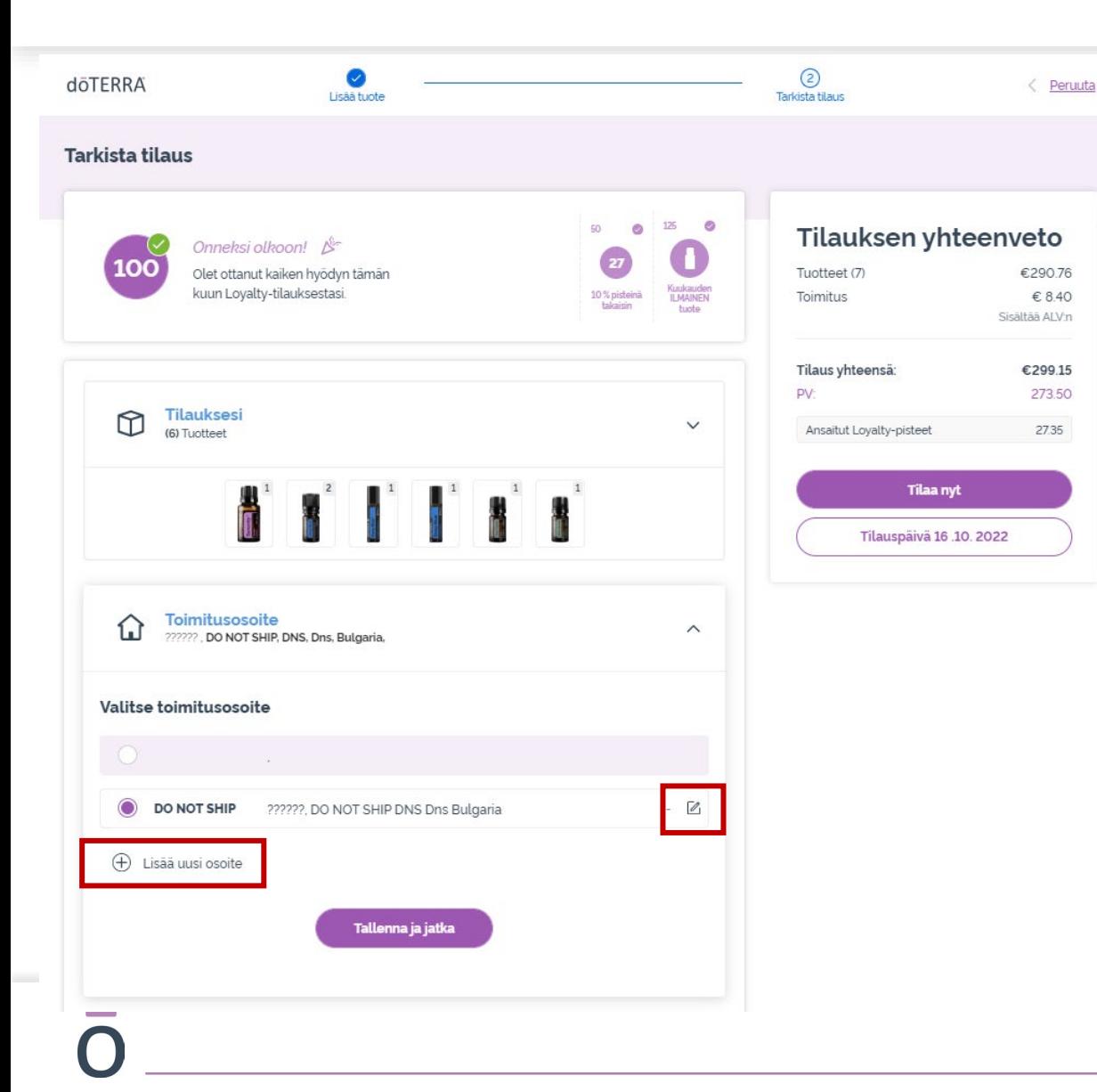

Jos haluat muokata toimitusosoitettasi, napsauta osoitetietojen vieressä olevaa V- kuvaketta.

#### Nykyinen toimitusosoitteesi on merkitty violetilla.

Voit muokata nykyistä osoitetta napsauttamalla muokkauskuvaketta (kynä neliön sisällä).

Jos haluat lisätä uuden osoitteen, napsauta kohtaa Lisää uusi osoite.

Kun olet tehnyt haluamasi muutokset, napsauta violettia Talleńna ja jatka -painiketta.

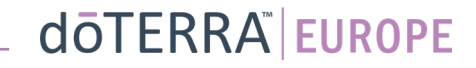

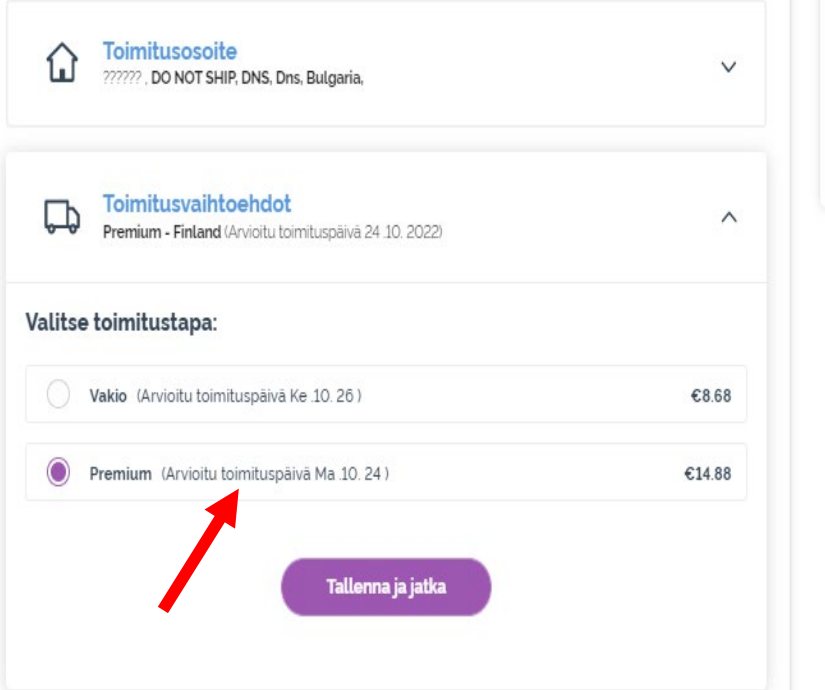

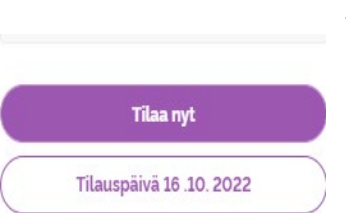

Jos haluat muuttaa toimitustyypin (vakio/premium) oletusasetusta, mene kohtaan Toimitusvaihtoehdot.

Valitse haluamasi toimitustapa luetelluista vaihtoehdoista.

Tallenna muutokset napsauttamalla violettia Tallenna ja jatka -painiketta.

dōTERRA EUROPE

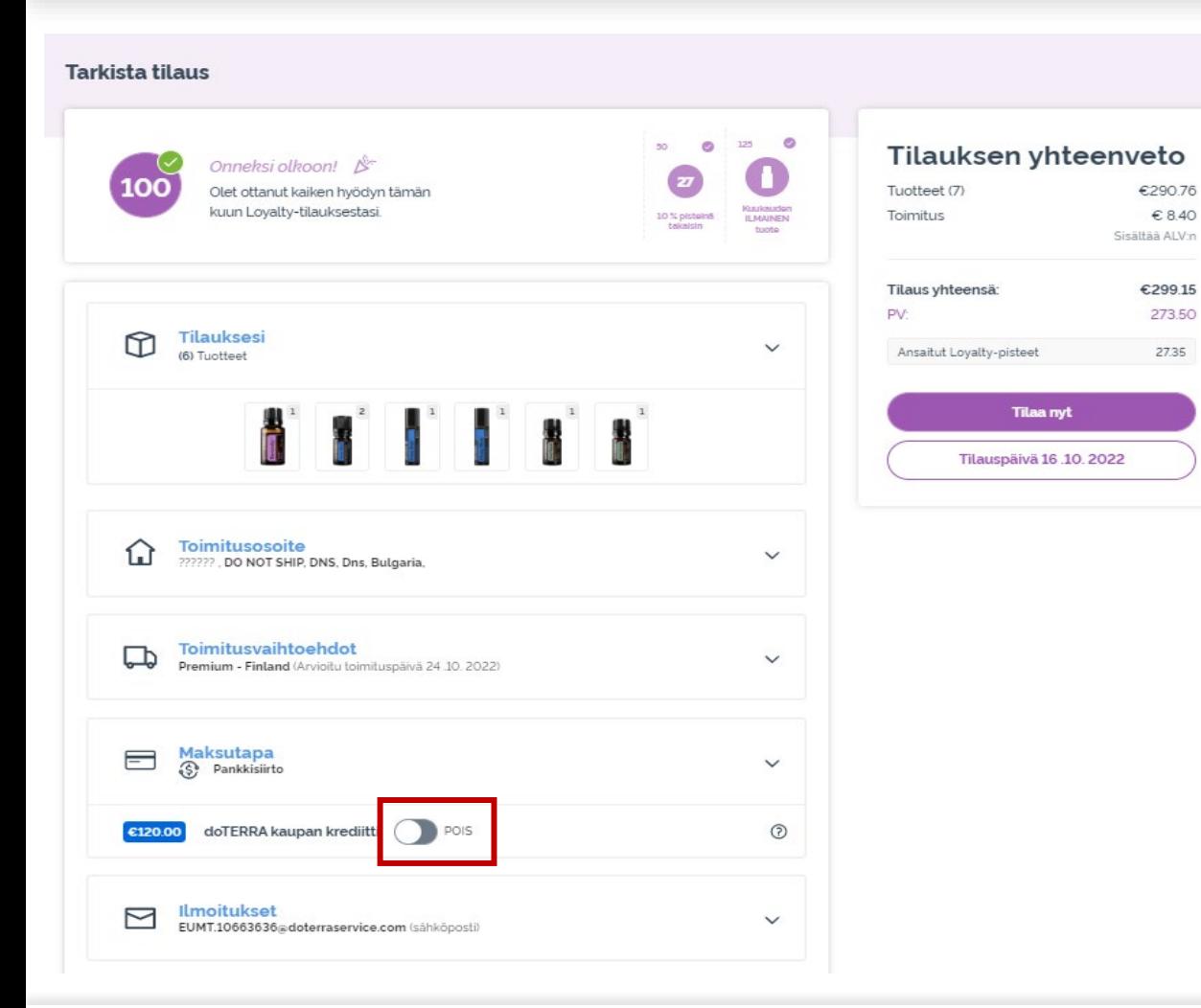

Jos haluat käyttää **doTERRAkauppakrediittiä** (aiemmin ARsaldo), napsauta kohdassa Maksutapa olevaa liukukytkintä.

Jos doTERRA-kauppakrediittisi ei riitä koko tilauksen maksamiseen, erotus veloitetaan oletusmaksutapaasi käyttäen.

 $\langle$  Peruuta

€290.76  $€ 8.40$ 

€299.15 273.50 27.35

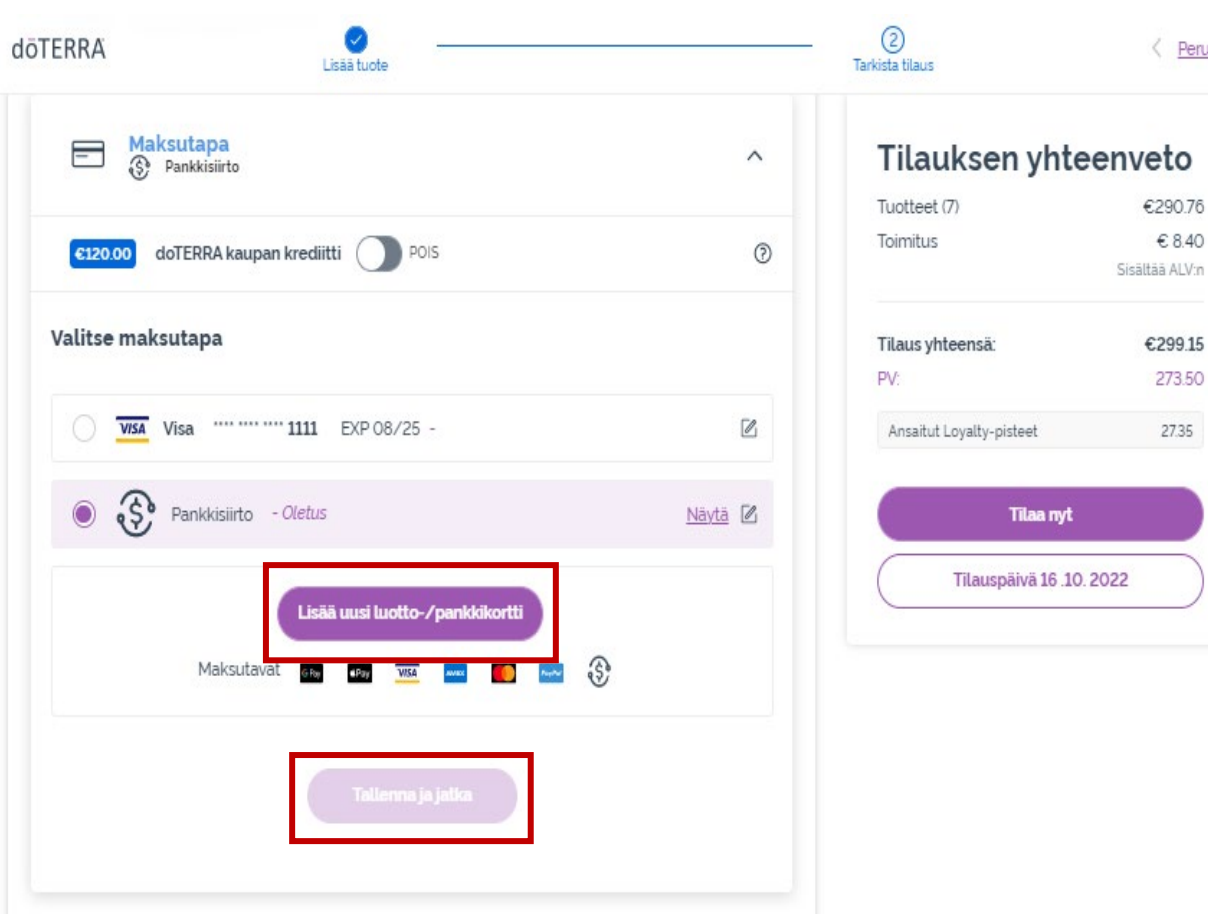

Jos haluat **muokata maksutapaasi tai lisätä uuden maksutavan**, avaa kohta Maksutapa.

Voit **muokata** nykyistä oletusmaksutapaa<br>napsauttamalla muokkauskuvaketta (kynä neliön sisällä).

Jos haluat **lisätä** uuden maksutavan, napsauta Lisää maksutapoja.

Kun olet tehnyt haluamasi muutokset, napsauta violéttia Tallenna ja jatka -<br>painiketta.

dōTERRA EUROPE

#### Tilauksen yhteenveto

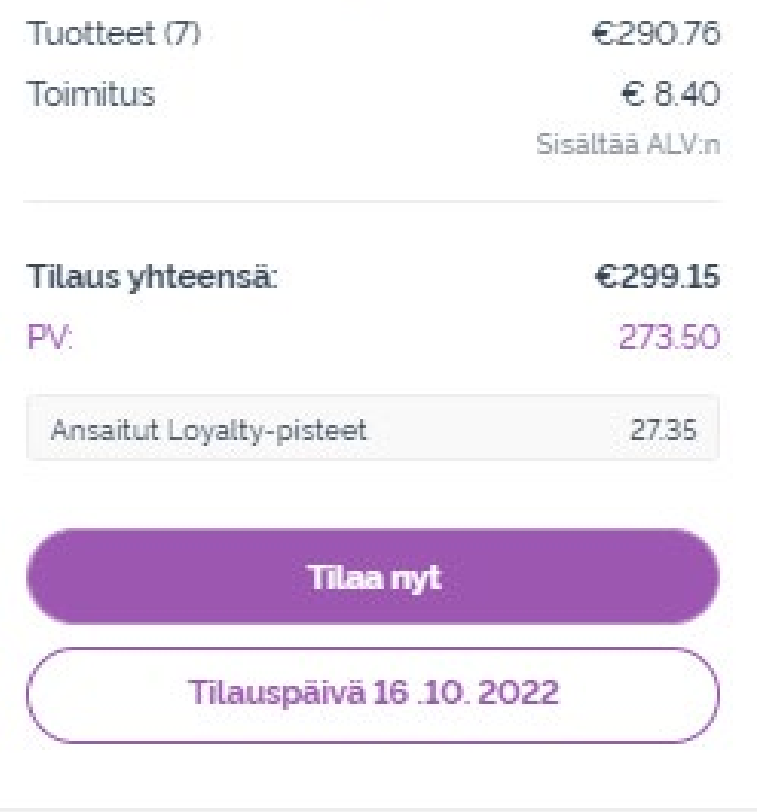

#### Muista tallentaa tekemäsi muutokset.

Kun kaikki maksu- ja toimitustiedot ovat oikein, valitse joko Tilaa nyt tai tallenna tilaus odottamaan aikataulun mukaista tilauspäivää.